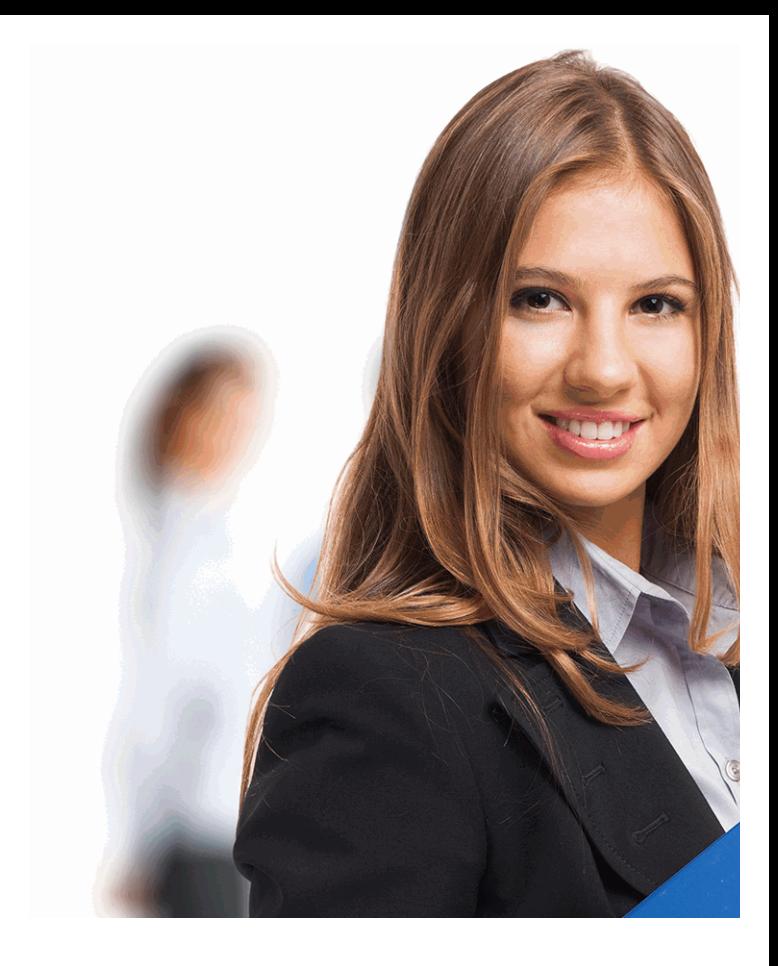

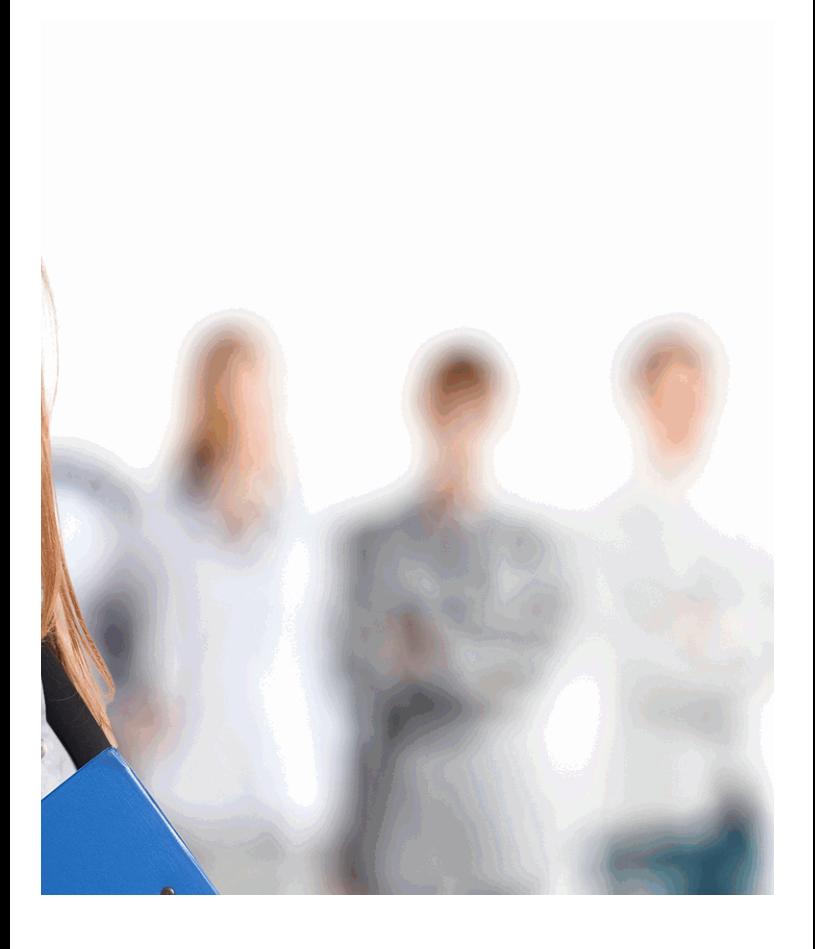

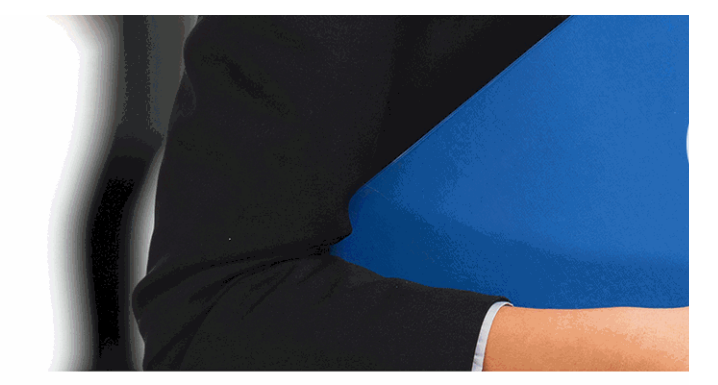

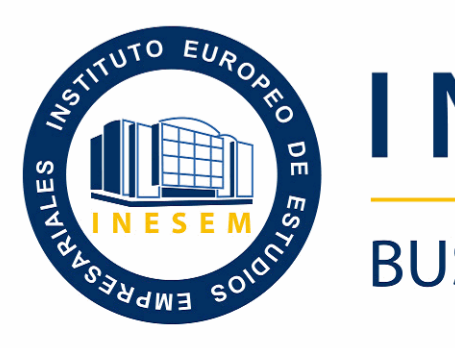

## *Curso en Herran*

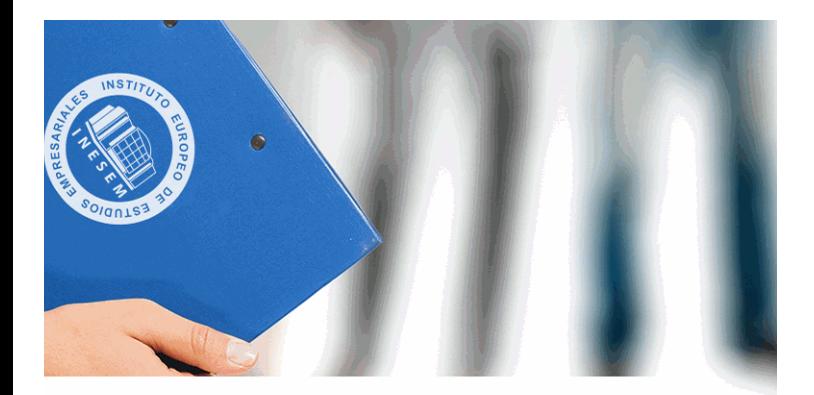

# **VESEM**

# **SINESS SCHOOL**

# nientas de Google

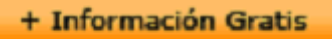

#### titulación de formación continua bonificada **empre**

# *Curso en Herrar*

#### **duración total:** 200 horas **horas telefo**

#### *precio:*  $0 \in$ \*

#### *modalidad:* Online

\* hasta 100 % bonificable para trabajadores.

+ Información Gratis

## *descripción*

Con el presente Curso en Herramientas de Google recit materia. Google cuenta con multitud de herramientas er productividad. Con el presente curso conocerá todas las

#### + Información Gratis

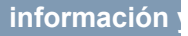

#### **Curso en Herran**

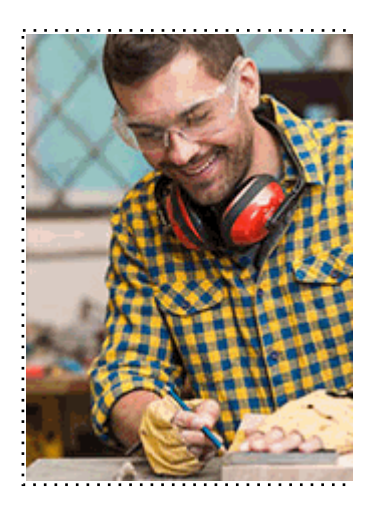

#### + Información Gratis

#### **nientas de Google**

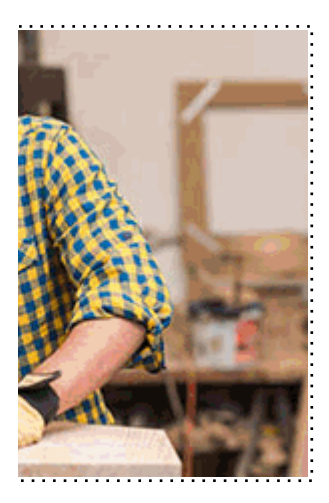

## **w** matrículas: 958 050 240 fax: 958 050 245

## *a quién va dirigido*

Todos aquellos trabajadores y profesionales en activo q conocimientos técnicos en este área.

#### + Información Gratis

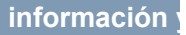

## *objetivos*

- Conocer las características principales de las distintas Apps, Gmail, Google Drive, Google Calendar, Google D Hangouts).

#### + Información Gratis

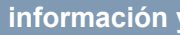

## *para qué te prepara*

El presente Curso en Herramientas de Google le prepar principales de las distintas herramientas de Google (bus Google Calendar, Google Docs, Google Sites, Google I

## *salidas laborales*

Ofimática / Informática / Desarrollo

+ Información Gratis

## *titulación*

Una vez finalizado el curso, el alumno recibirá por parte Oficial que acredita el haber superado con éxito todas la el mismo.

Esta titulación incluirá el nombre del curso/máster, la du alumno, el nivel de aprovechamiento que acredita que e firmas del profesor y Director del centro, y los sellos de l recibida (Instituto Europeo de Estudios Empresariales).

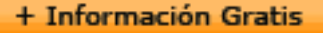

#### **INSTITUTO EUROPEO DE EST**

como centro de Formación acreditado para la im **EXPIDE LA SIGUIENTE** 

**NOMBRE DEL A** 

con D.N.I. XXXXXXXX ha superado los

#### Nombre de la Acc

de XXX horas, perteneciente al Plan de Formac Y para que surta los efectos pertinentes queda registrado con

Con una calificación de 5

Y para que conste expido la pre Granada, a (día) de (m

La direccion General

MARIA MORENO HIDALGO

Sello

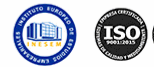

## *forma de bonificación*

#### + Información Gratis

#### **nientas de Google**

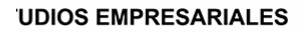

ipartición a nivel nacional de formación : TITULACIÓN

#### **LUMNO/A**

s estudios correspondientes de

#### ión Formativa

ión INESEM en la convocatoria de XXXX número de expediente XXXX-XXXX-XXXX-XXXXXX

**SOBRESALIENTE** 

:sente TITULACIÓN en es) de (año)

Firma del alumno/a

þ

NOMBRE DEL ALUMNO/A

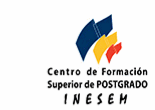

**w** matrículas: 958 050 240 **fax: 958 050 245** 

- Mediante descuento directo en el TC1, a cargo de los so mes a la Seguridad Social.

#### + Información Gratis

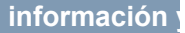

## *metodología*

El alumno comienza su andadura en INESEM a travé metodología de aprendizaje online, el alumno debe avar itinerario formativo, así como realizar las actividades y a del itinerario, el alumno se encontrará con el examen fin mínimo del 75% de las cuestiones planteadas para pode

Nuestro equipo docente y un tutor especializado har todos los progresos del alumno así como estableciendo consultas.

El alumno dispone de un espacio donde gestionar to Secretaría Virtual, y de un lugar de encuentro, Comunid aprendizaje que enriquecerá su desarrollo profesional.

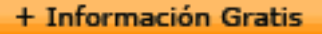

## *materiales didácticos*

- Manual teórico 'Herramientas Google'

#### + Información Gratis

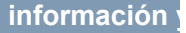

#### **Curso en Herran**

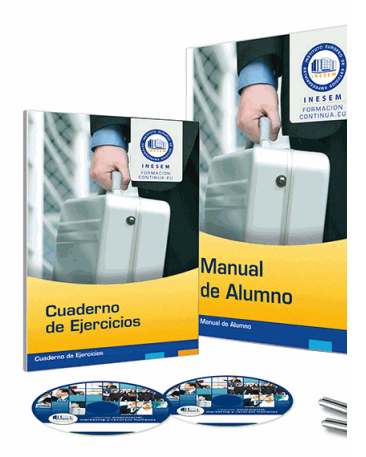

#### + Información Gratis

## **nientas de Google**

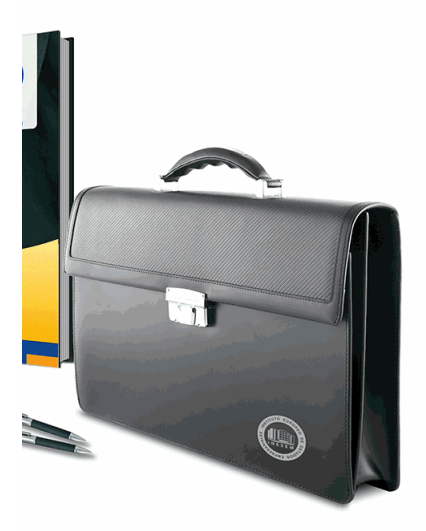

#### **w** matrículas: 958 050 240 fax: 958 050 245

## *profesorado y servicio de tutorías*

+ Información Gratis

Nuestro equipo docente estará a su disposición para de contenido que pueda necesitar relacionado con el cu nosotros a través de la propia plataforma o Chat, Email un documento denominado "Guía del Alumno" entregad Contamos con una extensa plantilla de profesores especializados en la extensa formativa en las distintas en la con una amplia experiencia en el ámbito docente.

El alumno podrá contactar con los profesores y form como solicitar información complementaria, fuentes bibli Podrá hacerlo de las siguientes formas:

- **Por e-mail**: El alumno podrá enviar sus dudas y consulta respuesta en un plazo máximo de 48 horas.

- **Por teléfono**: Existe un horario para las tutorías tel hablar directamente con su tutor.

- A través del Campus Virtual: El alumno/a puede c del mismo, pudiendo tener acceso a Secretaría, agilizan

#### + Información Gratis

#### + Información Gratis

#### **Curso en Herran**

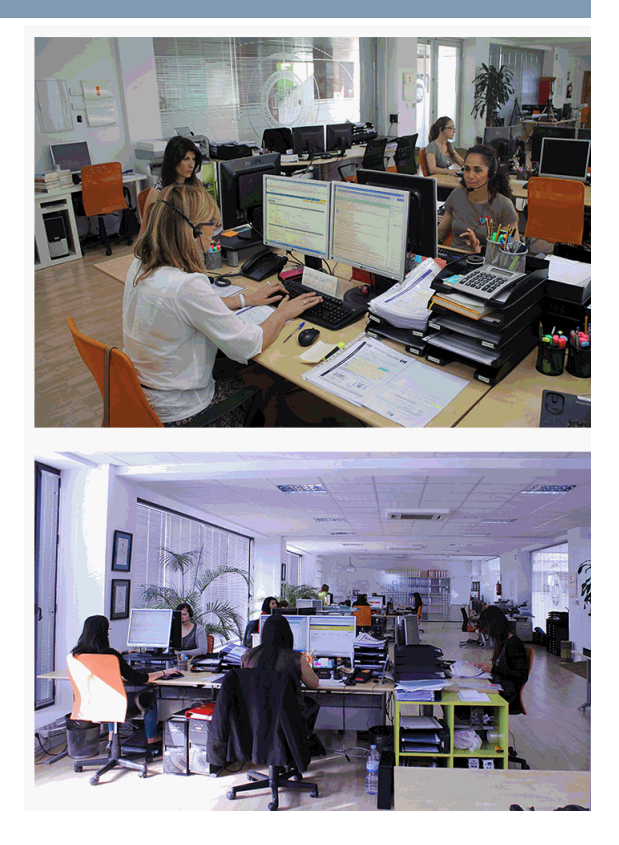

#### + Información Gratis

#### **nientas de Google**

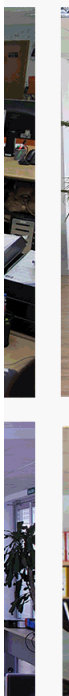

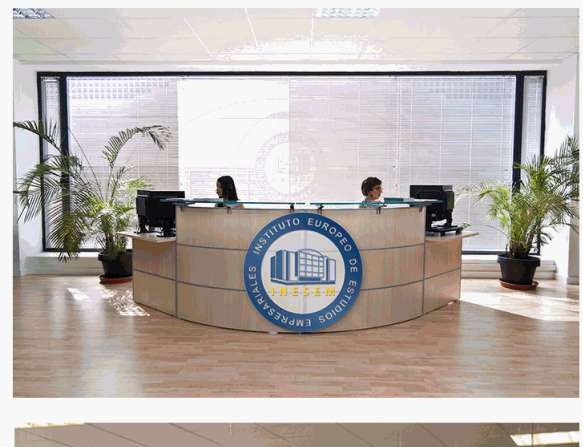

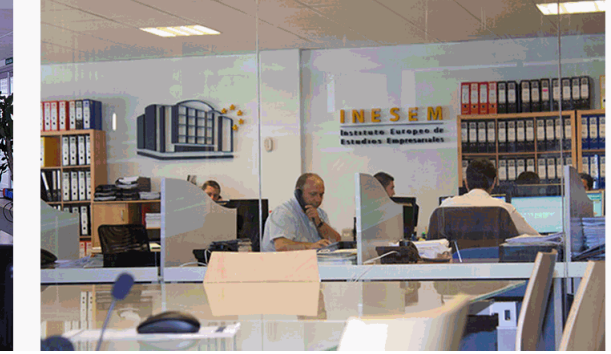

## **w** matrículas: 958 050 240 fax: 958 050 245

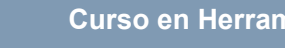

## *plazo de finalización*

El alumno cuenta con un período máximo de tiempo par misma duración del curso. Existe por tanto un calendario de fin.

## *campus virtual online*

especialmente dirigido a los alumnos matriculados en cu de inesem ofrece contenidos multimedia de alta calidad

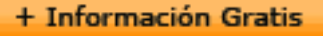

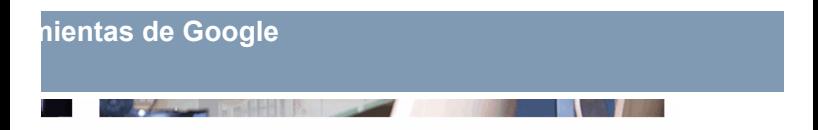

a la finalización del curso, que dependerá de la o formativo con una fecha de inicio y una fecha

Irsos de modalidad online, el campus virtual y ejercicios interactivos.

**watrículas: 958 050 240 fax: 958 050 245** 

## *comunidad*

servicio gratuito que permitirá al alumno formar parte de disfruta de múltiples ventajas: becas, descuentos y pron para aprender idiomas...

## *revista digital*

el alumno podrá descargar artículos sobre e-learning, publica artículos de opinión, noticias sobre convocatorias de oposiciones administración, ferias sobre formación, etc.

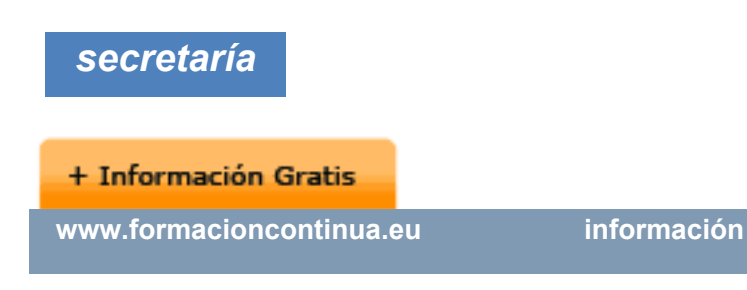

Este sistema comunica al alumno directamente con nue de matriculación, envío de documentación y solución de

Además, a través de nuestro gestor documental, el alum sus documentos, controlar las fechas de envío, finalizacionales que sus accionentes sus de sus acciones formativ lo relacionado con la parte administrativa de sus cursos, seguimiento personal de todos sus trámites con INESEN

## *programa formativo*

#### **UNIDAD DIDÁCTICA 1. BUSCADOR DE GOOGLE**

- 1.Introducción y objetivos
- 2.Búsquedas en Google
	- 1.- Googlebot y PageRank
	- 2.- Sistemas de búsqueda

#### **+ Información Gratis**

- 3.Búsqueda avanzada
- 4.Búsqueda avanzada de imágenes
- 5.Resumen

#### **UNIDAD DIDÁCTICA 2. GOOGLE APPS**

- 1.Introducción y objetivos
- 2.Ventajas y beneficios para la empresa
- 3.Activar Google Apps
	- 1.- Introducción
	- 2.- Herramientas de G Suite
	- 3.- Creación y activación de una cuenta en G Suite

#### **UNIDAD DIDÁCTICA 4. Cómo personalizar Google App**

- 1.La Consola de Administración
- 2.Ayuda para la configuración
- 3.Personalización de G Suite
- 4.Resumen

#### **UNIDAD DIDÁCTICA 3. GMAIL**

- 1.Introducción y objetivos
- 2.Servicios que ofrece Gmail para la empresa
	- 1.- Ventajas de Gmail para empresas
	- 2.- Configurar Gmail en G Suite

#### 3.Resumen

#### **UNIDAD DIDÁCTICA 4. DRIVE**

- 1.Introducción y objetivos
- 2.¿Qué es Google Drive?
- 3.Interface de Google Drive
- 4.Configuración de Google Drive
- 5.Resumen

## **UNIDAD DIDÁCTICA 5. CALENDAR**

- 1.Introducción y objetivos
- 2.¿Qué es Google Calendar?
- 3.Interfaz de Google Calender
- 4.Trabajo y calendario
- 5.Sincronización
	- 1.- Introducción
	- 2.- Sincronización en distintos dispositivos
	- 3.- Solucionar problemas de sincronización con Go

6.Resumen

## **UNIDAD DIDÁCTICA 6. GOOGLE DOCS**

- 1.Introducción y objetivos
- 2.Google Docs para la empresa

- 1.- Introducción
- 2.- Características
- 3.- Trabajar con Google Docs sin conexión
- 4.- Herramientas de Google Docs
- 5.- Compartir archivos de Google Docs
- 6.- Comentarios en Google Docs
- 3.Grupos de Google para la empresa
	- 1.- Introducción
	- 2.- Qué puedes hacer con Grupos de Google
	- 3.- Cómo crear un grupo
- 4.Google vídeos para la empresa
- 5.Resumen

#### **UNIDAD DIDÁCTICA 7. SITIOS Y BLOGS**

- 1.Introducción y objetivos
- 2.Google sites para la empresa
	- 1.- Introducción
	- 2.- Crear un sitio web con Google Sites
	- 3.- Añadir, ordenar, anidar o eliminar páginas
	- 4.- Añadir contenido a una página de Sites
- 3.Elegir un estilo para la web

- 1.- Introducción
- 2.- Obtener una vista previa del sitio web
- 3.- Publicar el sitio web en Internet
- 4.- Elegir quién puede editar un sitio web
- 5.- Combinaciones de teclas
- 6.- Eliminar un sitio web
- 4.Resumen

#### **UNIDAD DIDÁCTICA 8. GOOGLE +**

- 1.Introducción y objetivos
- 2.Google Hangouts
- 3. Google Hangouts. Videoconferencias para la empres
	- 1.- Introducción
	- 2.- Empezar a usar Hangouts
	- 3.- Iniciar una videollamada
- 4.Google Maps
	- 1.- ¿Qué es Google Maps?
	- 2.- Funciones de Google Maps
	- 3.- Búsqueda básica de ubicaciones
	- 4.- Ventana de información
	- 5.- Capas de Google

6.- Opciones con el botón derecho

7.- Otras búsquedas en Google Maps

5.Youtube

- 1.- Introducción
- 2.- Búsqueda temática en Youtube
- 3.- Otras plataformas de vídeos

6.Resumen

#### + Información Gratis